# **Couldn't register for the Patient Portal in our office today?**

Follow these 4 easy steps to register at home.

**If you receive a temporary password in the office today, make sure you complete your portal registration before leaving the office because this password will expire.**

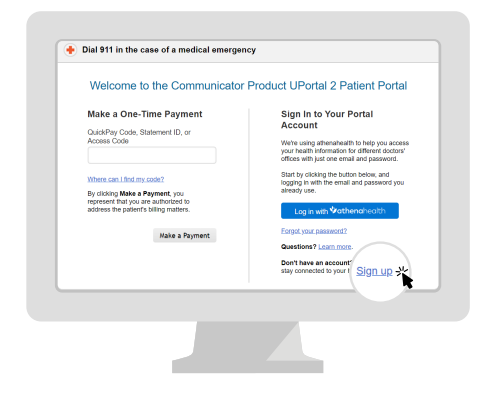

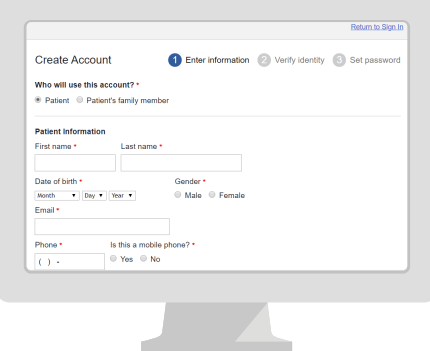

**Step 1**

Go to our Patient Portal. Click **Sign up today** to create a new account.

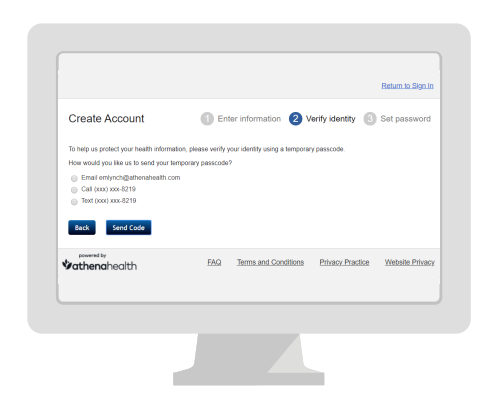

## **Step 2**

Enter your **name, date of birth** and **contact information.**

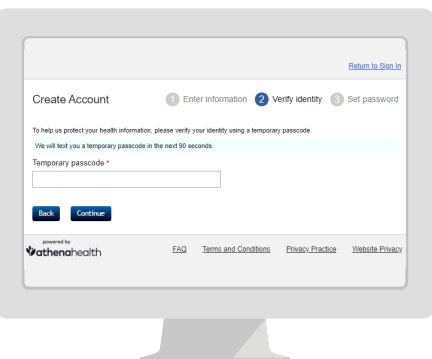

#### **Step 3**

We will send you a temporary passcode by email, call or text. Enter the **temporary passcode.**

### **Step 4**

Create your new **password.** Your password must be 8-20 characters and include one upper and one lowercase letter and one number or symbol.

# *i*athenahealth